# **pychangcooper Documentation**

*Release 1.*

**J. Michael Burgess**

**Jan 30, 2018**

## **Contents**

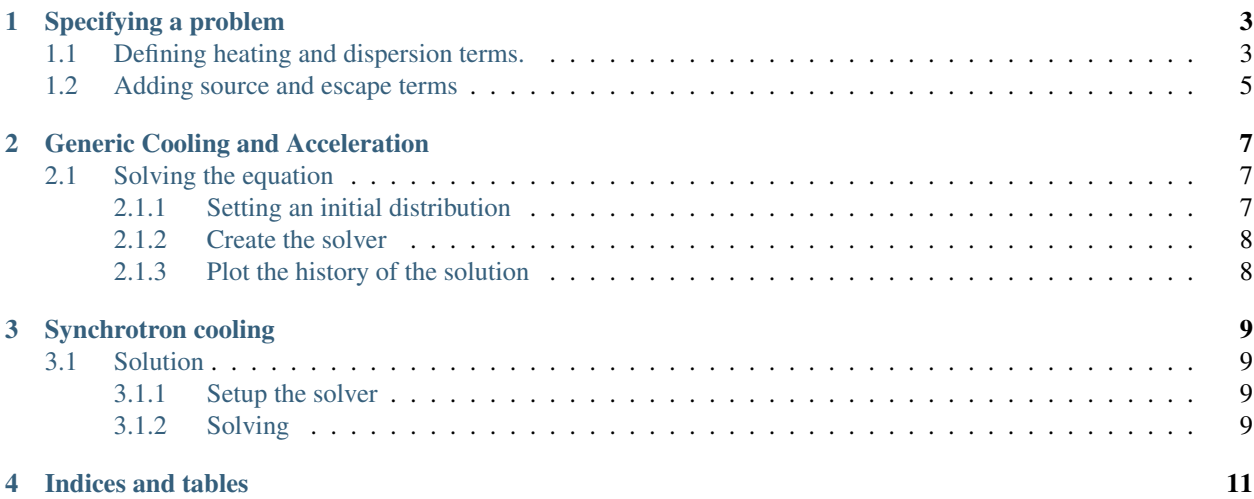

A simple numerical solver for Fokker-Planck style equations of the form:

$$
\frac{\partial N\left(\gamma,t\right)}{\partial t}=\frac{\partial}{\partial\gamma}\left[B\left(\gamma,t\right)N\left(\gamma,t\right)+C\left(\gamma,t\right)\frac{\partial N\left(\gamma,t\right)}{\partial\gamma}\right]
$$

designed with an object-oriented interface to allow for easy problem specification via subclassing.

Contents:

```
In [1]: import numpy as np
        %matplotlib notebook
       import matplotlib.pyplot as plt
       plt.style.use('ggplot')
```
**from pychangcooper import** ChangCooper

## CHAPTER<sup>1</sup>

## Specifying a problem

## <span id="page-6-1"></span><span id="page-6-0"></span>**1.1 Defining heating and dispersion terms.**

The ChangCooper class automatically specifies the appropriate difference scheme for any time-independent heating and acceleration terms.

```
In [2]: class MySolver(ChangCooper):
            def __init__(self):
                # we have no injection, so we must have an
                # initial non-zero distribution function
                init_distribution = np.ones(100)
                # must pass up to the super class so that
                # all terms are setup after initialization
                super(MySolver, self).__init__(n_grid_points=100,
                                               delta_t= 1.,
                                               max_grid=1E5,
                                               initial_distribution=init_distribution,
                                               store_progress=True # store each time step
                                              )
            def _define_terms(self):
                # energy dependent heating and dispersion terms
                # must be evaluated at half grid points.
                # These half grid points are automatically
                # calculated about object creation.
```
self.\_heating\_term = self.\_half\_grid self.\_dispersion\_term = self.\_half\_grid2

To run the solver, simply call the solution method. If the store\_progress option has been set, then each solution is stored in the objects history.

```
In [3]: solver = MySolver()
       # amount of time that has gone by
       print(solver.current_time)
       # number of
       print(solver.n_iterations)
       # current solution
       print(solver.n)
0.0
0
[1. 1. 1. 1. 1. 1. 1. 1. 1. 1. 1. 1. 1. 1. 1. 1. 1. 1. 1. 1. 1. 1. 1. 1.
1. 1. 1. 1. 1. 1. 1. 1. 1. 1. 1. 1. 1. 1. 1. 1. 1. 1. 1. 1. 1. 1. 1. 1.
1. 1. 1. 1. 1. 1. 1. 1. 1. 1. 1. 1. 1. 1. 1. 1. 1. 1. 1. 1. 1. 1. 1. 1.
1. 1. 1. 1. 1. 1. 1. 1. 1. 1. 1. 1. 1. 1. 1. 1. 1. 1. 1. 1. 1. 1. 1. 1.
1. 1. 1. 1.]
In [4]: solver.solve_time_step()
       # amount of time that has gone by
       print(solver.current_time)
       # number of
       print(solver.n_iterations)
       # current solution
       print(solver.n)
1.0
1
[10.28587875 9.38231525 8.65268405 8.06122973 7.57954714 7.18507042
 6.85987258 6.58971189 6.36327433 6.17157169 6.00746348 5.86527709
 5.74050603 5.62957022 5.52962553 5.43841252 5.35413619 5.27537057
 5.20098283 5.13007298 5.06192609 4.99597417 4.93176599 4.8689431
 4.80722071 4.7463726 4.68621905 4.62661726 4.56745381 4.5086386
 4.45010004 4.39178125 4.33363706 4.27563157 4.21773627 4.15992851
 4.1021903 4.04450733 3.98686825 3.92926404 3.87168753 3.81413302
 3.756596 3.69907286 3.64156076 3.58405742 3.52656104 3.4690702
 3.41158375 3.3541008 3.29662061 3.23914263 3.1816664 3.12419156
 3.06671783 3.00924497 2.95177281 2.89430121 2.83683004 2.77935922
 2.72188869 2.66441837 2.60694822 2.54947822 2.49200833 2.43453852
 2.37706879 2.31959911 2.26212947 2.20465987 2.1471903 2.08972075
 2.03225121 1.9747817 1.91731219 1.85984269 1.8023732 1.74490371
 1.68743423 1.62996475 1.57249527 1.5150258 1.45755632 1.40008685
 1.34261738 1.28514791 1.22767845 1.17020898 1.11273951 1.05527005
 0.99780058 0.94033111 0.88286165 0.82539218 0.76792271 0.71045325
 0.65298378 0.59551432 0.53804485 0.48057539]
```
We can plot the evolution of the solution if we have been storing it.

In [5]: **for** i **in** range(10):

solver.solve\_time\_step() solver.plot\_evolution(alpha=.8); <IPython.core.display.Javascript object> <IPython.core.display.HTML object>

## <span id="page-8-0"></span>**1.2 Adding source and escape terms**

The general Chang and Cooper scheme does not specify injection and esacpe. But we can easily add them on. In this case, the Fokker-Planck equation reads:

$$
\frac{\partial N\left(\gamma,t\right)}{\partial t}=\frac{\partial}{\partial\gamma}\left[B\left(\gamma,t\right)N\left(\gamma,t\right)+C\left(\gamma,t\right)\frac{\partial N\left(\gamma,t\right)}{\partial\gamma}\right]-E\left(\gamma,t\right)+Q\left(\gamma,t\right).
$$

In order ot include these terms, we simply need to define a source and escape function which will be evaluated on the grid at each iteration of the solution.

```
In [6]: class MySolver(ChangCooper):
```

```
def __init__(self):
    # must pass up to the super class so that
    # all terms are setup after initialization
    super(MySolver, self).__init_(n_grid_points=100,
                                   delta_t= 1., # the time step of the solution
                                   max_grid=1E5,
                                   initial_distribution=None,
                                   store_progress=True
                                  )
def _define_terms(self):
    # energy dependent heating and dispersion terms
    # must be evaluated at half grid points.
    # These half grid points are automatically
    # calculated about object creation.
   self._heating_term = self._half_grid
    self._dispersion_term = self._half_grid2
def _source_function(self, gamma):
    # power law injection
   return gamma**2
def _escape_function(self, gamma):
    # constant, energy-independent escape term
    return 0.5 * np.ones_like(gamma)
```
Upon object creation, the source and escape terms are automatically evaluated.

```
In [7]: solver = MySolver()
        for i in range(10):
            solver.solve_time_step()
```
solver.plot\_evolution(alpha=.8, cmap='winter');

<IPython.core.display.Javascript object>

<IPython.core.display.HTML object>

#### In [1]: **import numpy as np**

%**matplotlib** notebook **import matplotlib.pyplot as plt** plt.style.use('ggplot')

**from pychangcooper import** GenericCoolingAcceleration

## CHAPTER 2

## Generic Cooling and Acceleration

<span id="page-10-0"></span>For a generic heating/cooling and acceleration problem, we rewrite the Fokker-Planck equation as:

$$
\frac{\partial N\left(\gamma,t\right)}{\partial t}=\frac{\partial}{\partial\gamma}\left[\left(C\left(\gamma\right)-A\left(\gamma\right)\right)N\left(\gamma,t\right)+D\left(\gamma\right)\frac{\partial N\left(\gamma,t\right)}{\partial\gamma}\right]
$$

where:

.

$$
A\left( \gamma \right) =\frac{2}{\gamma }D\left( \gamma \right) .
$$

Here we specify  $C(\gamma) = C_0 \gamma^a$  and  $D(\gamma) = \frac{1}{2t_{\text{acc}}} \gamma^b$  where the acceleration time is  $t_{\text{acc}}$ . The steady-state solution for this problem (given no injection or escape) is

$$
N(\gamma) \propto \gamma^2 \exp\left[\frac{2t_{\rm acc}C_0\left(\gamma^{b+1-a}\right)}{a-1-b}\right]
$$

If we let  $a = b = 2$ , an electron of energy  $\gamma$  will cool in a characteristic time  $t_{\text{cool}}(\gamma) = 1/(C_0\gamma)$ , thus when the cooling time is equal to the acceleration time, and electron will have an equilibrium energy  $\gamma_e = \frac{1}{t_{\text{acc}} C_0}$ .

### <span id="page-10-1"></span>**2.1 Solving the equation**

#### <span id="page-10-2"></span>**2.1.1 Setting an initial distribution**

We will start with an initial flat electron distribution at low energy and let it evolve for  $50 \cdot t_{\text{acc}}$ .

```
In [2]: n_grid_points = 300
        init_distribution = np.zeros(n_grid_points)
        for i in range(30):
```
init distribution $[i+1] = 1$ .

### <span id="page-11-0"></span>**2.1.2 Create the solver**

We set  $C_0 = 1$  and  $t_{\text{acc}} = 10^{-4}$  and thus  $\gamma_e = 10^4$ .

```
In [3]: generic_ca = GenericCoolingAcceleration(n_grid_points=n_grid_points,
                                                 CO = 1.t_{acc} = 1E-4,
                                                 cooling_index=2.,
                                                 acceleration_index=2.,
                                                 initial_distribution = init_distribution,
                                                 store_progress = True
                                                )
```
Run the solver:

```
In [4]: for i in range(50):
```
generic\_ca.solve\_time\_step()

#### <span id="page-11-1"></span>**2.1.3 Plot the history of the solution**

```
In [5]: fig = generic_ca.plot_evolution(skip=2,
                                        alpha=.9,
                                        cmap='magma',
                                        show_initial=True)
       ax = fig.get_axes()[0]# plot the equilbrium solution
        ax.axvline(1E4,color='red',lw = 4, zorder=100, alpha=.5)
<IPython.core.display.Javascript object>
<IPython.core.display.HTML object>
Out[5]: <matplotlib.lines.Line2D at 0x106931e10>
In [1]: import numpy as np
        %matplotlib notebook
        import matplotlib.pyplot as plt
        plt.style.use('ggplot')
        from pychangcooper import SynchrotronCooling
```
## CHAPTER 3

## Synchrotron cooling

<span id="page-12-0"></span>In the case of simple synchrotron cooling, the diffusion/dispersion term is zero. However, we will have a source term,  $Q(\gamma, t)$ . Thus we have the simple case of:

$$
\frac{\partial N\left(\gamma,t\right)}{\partial t}=\frac{\partial}{\partial\gamma}B\left(\gamma,t\right)N\left(\gamma,t\right)+Q(\gamma,t)
$$

The synchrotron cooling class computes the cooling time of the electrons and sets the time step of the solver to the cooling time of the highest energy electron which evolves the most.

### <span id="page-12-1"></span>**3.1 Solution**

#### <span id="page-12-2"></span>**3.1.1 Setup the solver**

First we set the solver with the initial physical parameters.

```
In [2]: synch_cool = SynchrotronCooling(B=1E10,
                                         index=-3.5,
                                         gamma_injection=1E3,
                                         gamma_cool=500,
                                         gamma_max=1E5,
                                         store_progress=True)
```
#### <span id="page-12-3"></span>**3.1.2 Solving**

The solver automatically sets of the number of iterations such that the dynamical time equals the cooling time. If an array of photon energies are also passed, then the photon spectrum that is emitted by the electrons is also computed.

```
In [3]: synch_cool.run(photon_energies=np.logspace(1,7,50))
VBox(children=(HTML(value='cooling electrons : '), HTML(value=''), FloatProgress(value=0.0)))
VBox(children=(HTML(value='computing spectrum : '), HTML(value=''), FloatProgress(value=0.0)))
```
In [4]: synch\_cool.plot\_photons\_and\_electrons(skip=20,alpha=.7,cmap='viridis'); <IPython.core.display.Javascript object> <IPython.core.display.HTML object>

## CHAPTER 4

Indices and tables

- <span id="page-14-0"></span>• genindex
- modindex
- search